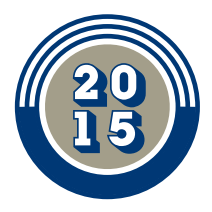

#### **WELCOME** WATCHING THE WORLDS FINEST GOLF ON PGA TOUR LIVE AND WORLD GOLF PASS

In this booklet you'll find a step by step guide to connecting to and watching the world's finest golf.

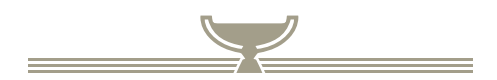

**If you have any questions about any of the content in this booklet, please do not hesitate to call us on 0800 GOLF PASS and our support team will sort you out.**

<u> Andreas Andreas Andreas Andreas Andreas Andreas Andreas Andreas Andreas Andreas Andreas Andreas Andreas Andr</u>

## **ABOUT THE SERVICE**

Due to the complexities of golf 's broadcast rights, the world's greatest golf is available to you on two platforms:

PGA TOUR LIVE and WORLD GOLF PASS.

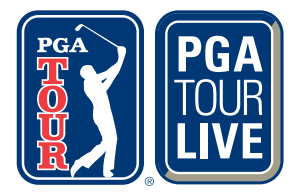

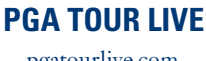

pgatourlive.com

*Features:* The PGA TOUR The Web.com Tour The Champions Tour The Presidents Cup

Both are available to you on a single subscription login and both work exactly the same way.

For a full breakdown on what's available on each platform see the table below.

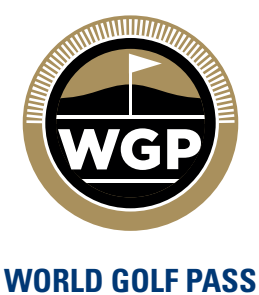

worldgolfpass.com

*Features:* The LPGA Tour The European Tour The USPGA

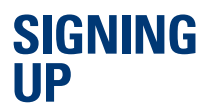

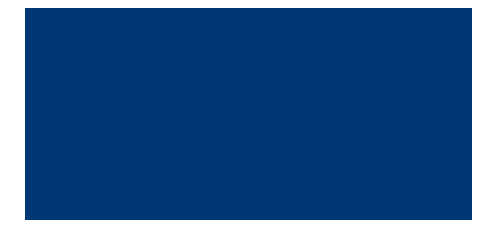

Open up your internet browser and visit PGATOURLIVE.COM. Once there you'll see an option to Sign Up. Click on that and you'll be taken to the product selection page.

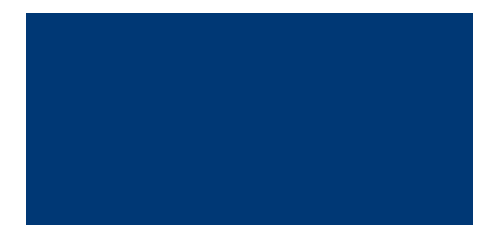

On the sign up page you'll see a variety of options for your membership. Choose the one that looks the best to you and click on it. The best value is in the annual 'TourCard' package offering membership to both sites, which will get you the LPGA and the European Tour along with the PGA TOUR.

Once you've clicked on your package you'll need to enter your details into the form. Follow the prompts when it asks for your credit card details, make sure you find the Promo Code box to the side. By entering the code you'll find on the card in this pack you'll get a month's free trial!

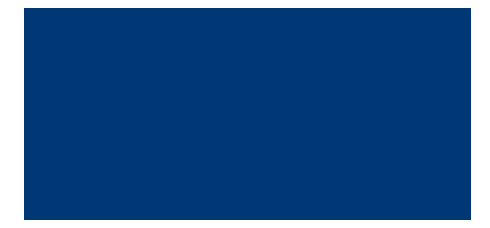

Choose your User Name and Password and you're away. As soon as you've subscribed you'll have access to all the golf your subscription entitles you to immediately.

### **WATCHING LIVE & ARCHIVED GOLF ON YOUR COMPUTER**

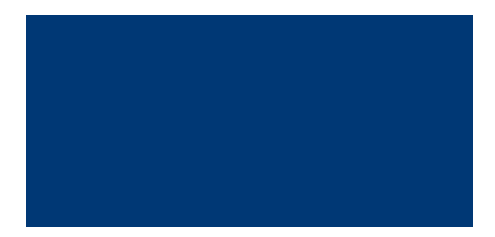

Once you've got your membership, you can start watching the golf right away. Simply log in to either PGA TOUR LIVE or WORLD GOLF PASS, using the LOG IN button in the top right hand corner of the websites.

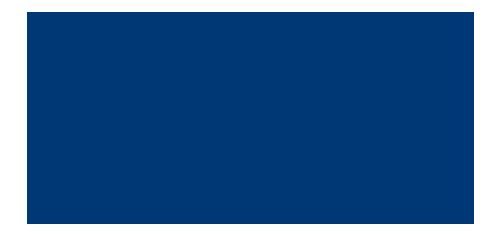

Once inside you'll see the large slide carousel at the top of the page. We use this to keep you informed of any news around the platforms, such as competitions or extra camera feeds available for specific tournaments.

Under the carousel are tiles which link to the current tournament of each tour.

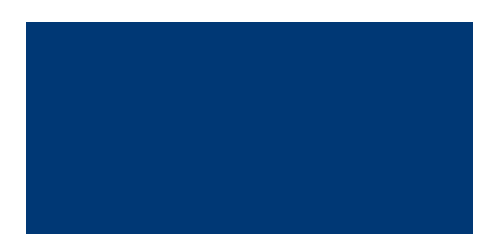

Select one of these tiles to watch that days play (you see from the tiles header whether play is live or archived). This will take you to the video window and play will automatically start for you.

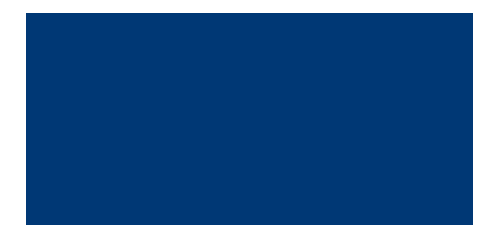

You can watch old events using the schedule page. Every tournament played on the platform is housed there forever, so there's no need to record anything - it's always right there at your fingertips.

### **CHANGING TOURS**

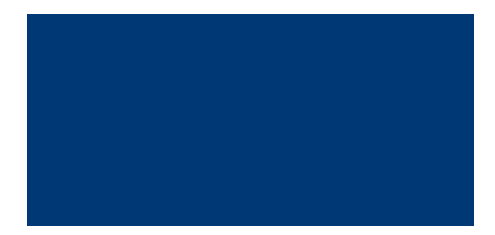

If you wish to say, change from the LPGA to the European Tour on World Golf Pass, yoou'll see the option to switch over every place you see the Tour Selector (pictured above) It's on both the main carousel page and the schedule page.

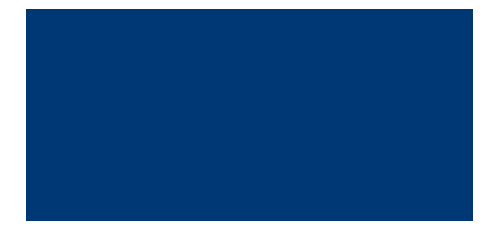

Don't forget when you're looking for the golf you want: the PGA TOUR and it's support tours is on PGA TOUR LIVE, The LPGA and European Tours are on WORLD GOLF PASS.

# **HIGHLIGHTS AND SHOWS**

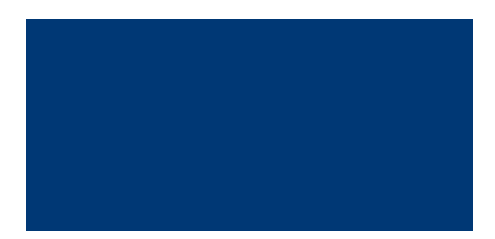

Both platforms carry an extensive selection of highlights packages and shows. To find them, select 'Highlights' from the top menu.

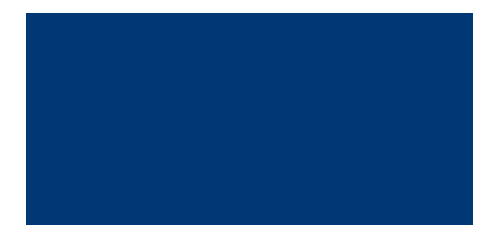

Once in the Highlights section, you can scroll through the videos available and select the one you'd like to watch.

# **WATCHING ON OTHER DEVICES**

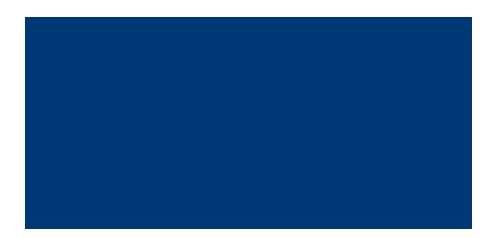

Both PGA TOUR LIVE and WORLD GOLF PASS come in a suite of apps that will run on your Apple or Android tablets and phones. We recommend these unreservedly as a great way to watch at home or out and about.

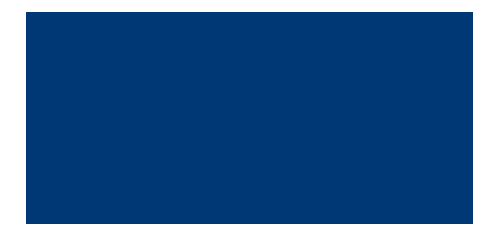

To download the apps, visit our page at live. worldgolfpass.com/apps for links to the app store for your device.

## **WATCHING USING AN HDMI CABLE**

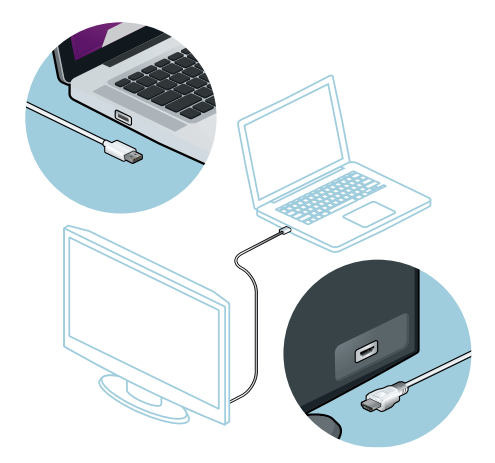

If your laptop and TV both have an HDMI port like this then you can connect them with an HDMI cable.

Simply plug one end of the cable into the laptop HDMI port and the other end into the HDMI port on your TV.

On your TV remote, select the correct input or source. The button to do this will usually have this symbol:  $\bigoplus$ 

Your laptop screen should now be mirrored on your TV and you can begin watching the golf on your big screen!

#### **WATCHING USING THE SAMSUNG SMART TV APPLICATION**

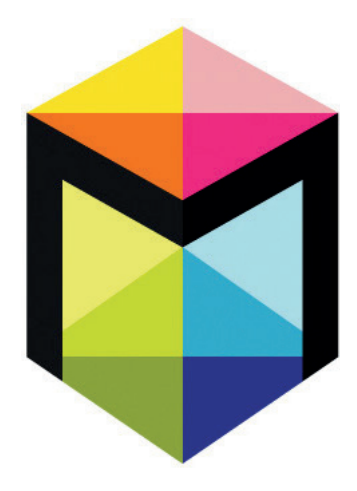

On your TV remote, press the SmartHub button (illustrated above)

Using your remote, navigate to the Apps pane. Enter the Samsung Apps menu and locate PGA TOUR LIVE in the What's New, Video or Sports section.

Install the app. Once installed you can access it from the SmartHub apps pane. Your normal login and password will grant you access to the service.

Please note: The Samsung TV app does not work on all models of TV. Check http://www. samsung.com/nz/pga/ for your model.

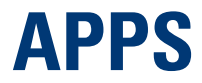